# CVP OAMP Lost Administrator 비밀번호 재설정

#### 목차

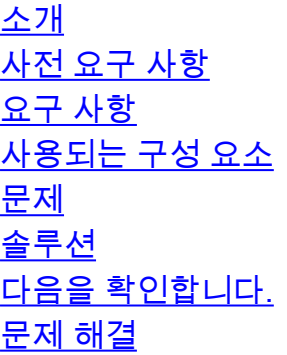

#### 소개

이 문서에서는 UCCE 환경에서 손실된 CVP OAMP 관리자 비밀번호를 재설정하는 단계에 대해 설 명합니다.

# 사전 요구 사항

#### 요구 사항

다음 주제에 대한 지식을 보유하고 있으면 유용합니다.

- UCCE(Unified Contact Center Enterprise)
- CVP(Customer Voice Portal)

#### 사용되는 구성 요소

이 문서의 정보는 UCCE 및 CVP 12.6을 기반으로 합니다.

이 문서의 정보는 특정 랩 환경의 디바이스를 토대로 작성되었습니다. 이 문서에 사용된 모든 디바 이스는 초기화된(기본) 컨피그레이션으로 시작되었습니다. 현재 네트워크가 작동 중인 경우 모든 명령의 잠재적인 영향을 미리 숙지하시기 바랍니다.

#### 문제

OAMP 애플리케이션의 비밀번호 손실: 관리자 사용자.

## 솔루션

CVP 운영 콘솔이라고도 하는 OAMP(CVP Operation, Administration, Maintenance and Provisioning)에 대한 사용자 계정 관리자 비밀번호를 재설정하려면 다음 단계를 사용할 수 있습니 다.

다른 모든 사용자 비밀번호를 재설정하려면 관리자 계정으로 CVP OAMP 인터페이스에 로그인하 고 다른 모든 사용자 비밀번호를 재설정하거나 변경할 수 있습니다.

1단계. CVP OAMP 서버에 연결하고 서비스에서 Cisco CVP OPSConsoleServer를 중지합니다.

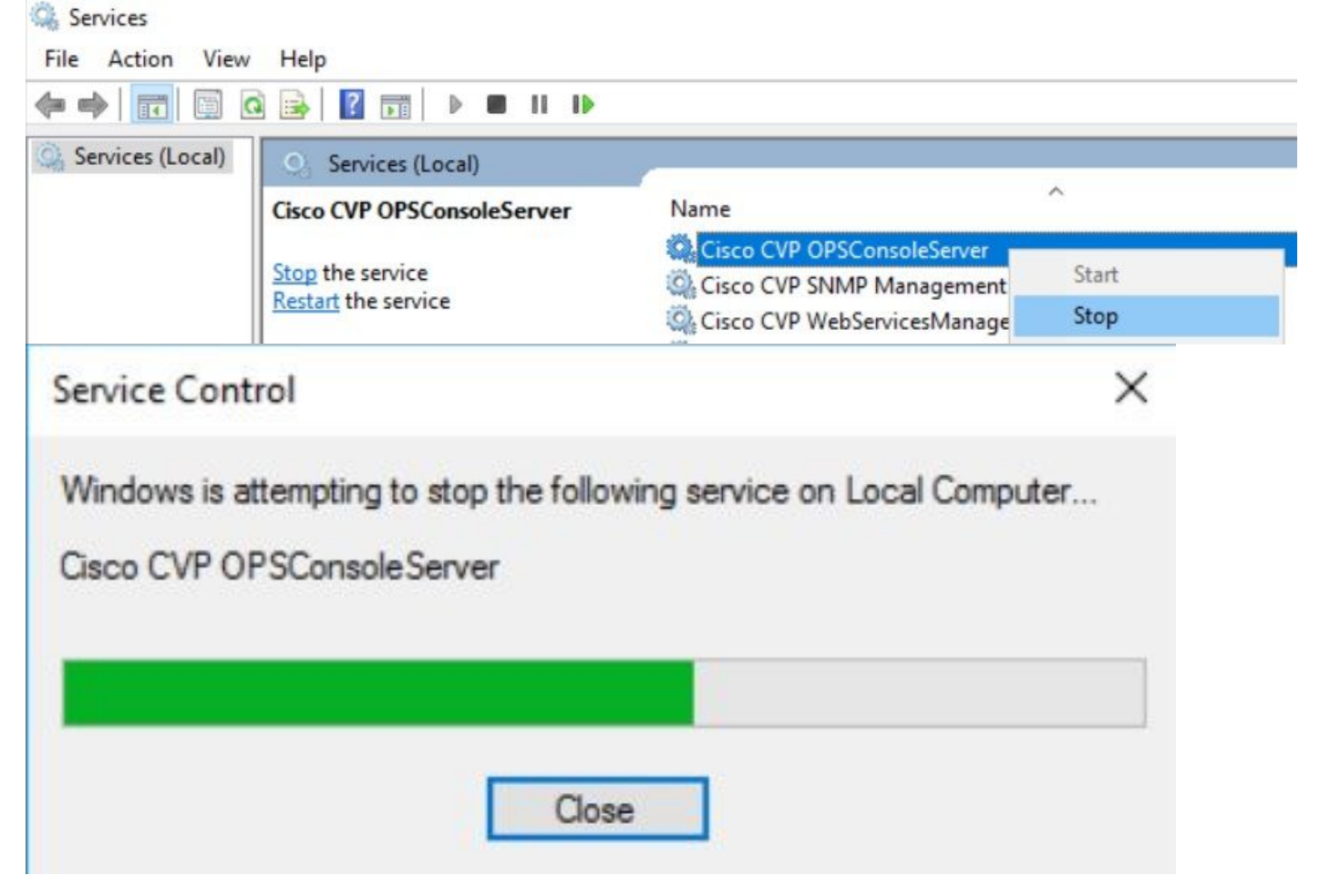

2단계. Cisco CVP OPSConsoleServer 서비스가 중지되면 CVP OAMP 서버의 cmd에서 스크립트 %CVP\_HOME%\bin\mgr-init.bat -install <NewPassword>를 실행합니다. 여기서 <Newpassword>는 CVP OAMP 관리자 사용자의 새 비밀번호입니다.

**BB** Administrator: Command Prompt Microsoft Windows [Version 10.0.14393] (c) 2016 Microsoft Corporation. All rights reserved. C:\Users\Administrator>cd C:\Cisco\CVP\bin C:\Cisco\CVP\bin>mgr-init.bat -install <NewPassword>

<NewPassword>를 다음 조건을 충족해야 하는 새 암호로 바꿉니다.

#### Passwords must meet all the following criteria:

- Maximum password length is eighty (80) characters.
- · Minimum password length is twelve (12) characters
- . The password must contain characters from at least three of the following classes:
	- · Lowercase letters (abcdefghijklmnopqrstuvwxyz)
	- O Uppercase letters (ABCDEFGHIJKLMNOPQRSTUVWXYZ)
	- · Digits (012345689)
	- o The following special characters:
		- $: 1#58()$ \*+-./:<?@
			- $\cdot$  [\]^
			- $\bullet$  {} ~
- . No character in the password can be repeated more than three (3) times consecutively.
- · Password must not repeat or reverse username.

3단계. 표시된 "ERROR Exception(오류 예외)"을 무시할 수 있습니다. 성공적으로 실행되면 마지막 에 기본 설치가 성공적으로 완료된 것을 볼 수 있습니다.

| <b>CEY</b> Administrator: Command Prompt                                                                                                    |  | $\times$            |
|----------------------------------------------------------------------------------------------------|--|---------------------|
| log4j:WARN No appenders could be found for logger (org.apache.commons.configuration.ConfigurationUtils).<br>log4j:WARN Please initialize the log4j system properly. |  | $\hat{\phantom{a}}$ |
| log4j:WARN See http://logging.apache.org/log4j/1.2/faq.html#noconfig for more info.                                                                                 |  |                     |
| log4j:ERROR Exception occured while construction socket, flip to the other server.                                                                                  |  |                     |
| log4j:ERROR Exception occured while construction socket, flip to the other server.                                                                                  |  |                     |
| log4j:ERROR Exception occured while construction socket, flip to the other server.                                                                                  |  |                     |
| log4j:ERROR Exception occured while construction socket, flip to the other server.                                                                                  |  |                     |
| log4j:ERROR Exception occured while construction socket, flip to the other server.                                                                                  |  |                     |
| log4j:ERROR Exception occured while construction socket, flip to the other server.                                                                                  |  |                     |
| log4j:ERROR Exception occured while construction socket, flip to the other server.                                                                                  |  |                     |
| log4j:ERROR Exception occured while construction socket, flip to the other server.                                                                                  |  |                     |
| log4j:ERROR Exception occured while construction socket, flip to the other server.                                                                                  |  |                     |
| log4j:ERROR Exception occured while construction socket, flip to the other server.                                                                                  |  |                     |
| log4j:ERROR Exception occured while construction socket, flip to the other server.                                                                                  |  |                     |
| log4j:ERROR Exception occured while construction socket, flip to the other server.                                                                                  |  |                     |
| Executing statement: SELECT COUNT(*) AS usercount FROM admin.user data WHERE userid='Administrator'                                                                 |  |                     |
| The user, Administrator, has been successfully validated.                                                                                                    |  |                     |
| Executing statement: update admin.user data set password='0ktxrKkbMRQlVd7fngvE6g==', salt='fuqs3qJEvwCD26naeGrqyg==', ha                                            |  |                     |
| sh version=1 where userid='Administrator'                                                                                                    |  |                     |
| Default installation completed successfully                                                                                                    |  |                     |
| C:\Cisco\CVP\bin>                                                                                                    |  |                     |

4단계. 서비스에서 Cisco CVP OPSConsoleServer를 시작합니다.

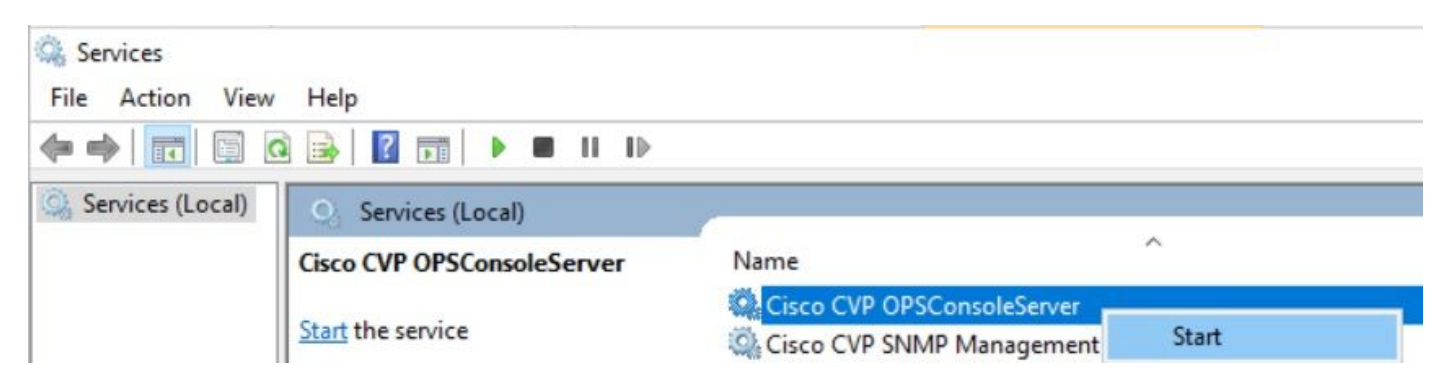

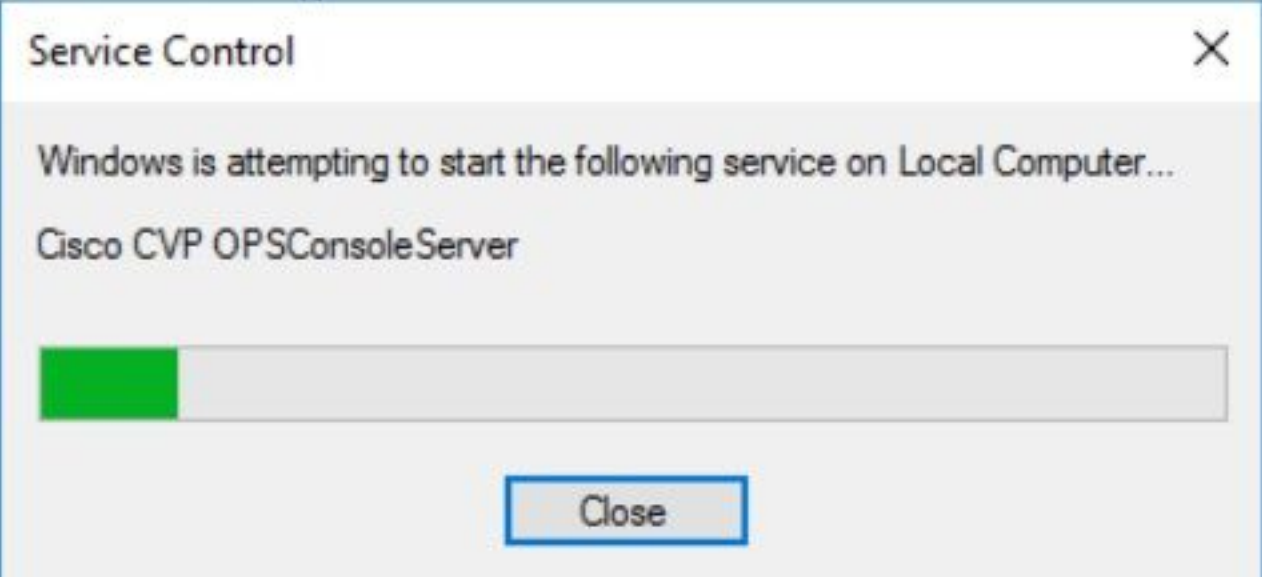

# 다음을 확인합니다.

CVP OAMP 인터페이스에 대한 로그인을 테스트하여 새 비밀번호가 작동하는지 확인합니다.

### 문제 해결

명령이 Default installation completed successfully(기본 설치가 완료됨)를 반환하지 않으면 두 가지 일반적인 오류가 발생합니다.

1. "데이터베이스 오류가 발생했습니다"는 서비스가 제대로 중지되지 않았음을 나타냅니다.

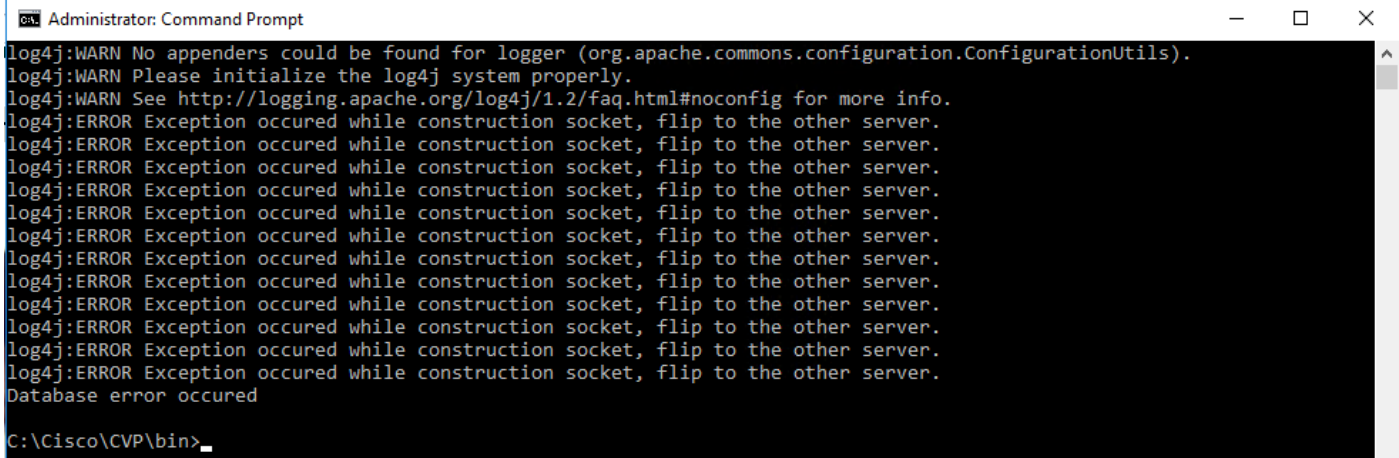

이 문서의 솔루션 장에서 공유한 대로 Cisco CVP OAMP 서버에서 Cisco CVP OPSConsoleServer 서비스를 Windows Services에서 중지해야 합니다.

2. "잘못된 암호" 오류는 암호가 보안 제한과 함께 만들어지지 않았음을 나타냅니다.

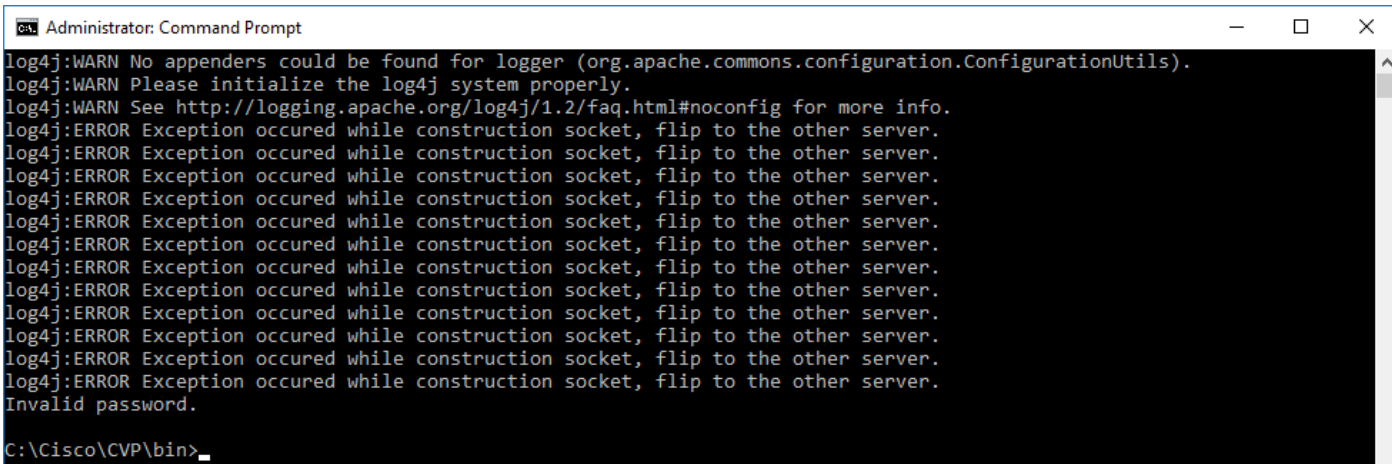

비밀번호에 대해 나열된 모든 기준 항목을 충족해야 합니다.

#### Passwords must meet all the following criteria:

- · Maximum password length is eighty (80) characters.
- · Minimum password length is twelve (12) characters
- . The password must contain characters from at least three of the following classes:
	- · Lowercase letters (abcdefghijklmnopqrstuvwxyz)
		- O Uppercase letters (ABCDEFGHIJKLMNOPQRSTUVWXYZ)
		- Digits (012345689)
		- **The following special characters:** 
			- $=$  !#\$&()\*+-./:<?@
			- $\cdot$  [\]^\_
			- $\bullet$  {}  $\sim$
- . No character in the password can be repeated more than three (3) times consecutively.
- · Password must not repeat or reverse username.

이 번역에 관하여

Cisco는 전 세계 사용자에게 다양한 언어로 지원 콘텐츠를 제공하기 위해 기계 번역 기술과 수작업 번역을 병행하여 이 문서를 번역했습니다. 아무리 품질이 높은 기계 번역이라도 전문 번역가의 번 역 결과물만큼 정확하지는 않습니다. Cisco Systems, Inc.는 이 같은 번역에 대해 어떠한 책임도 지지 않으며 항상 원본 영문 문서(링크 제공됨)를 참조할 것을 권장합니다.